電気技術を利用した遊技機にイライラ棒がある。イライラ棒ゲームは,グニャグニャと複雑に曲が ったコースに触れないように金属棒を動かし進め、少しでも触れるとゲームオーバーになるというテ レビでもおなじみの楽しいゲームである。イライラ棒で遊ぶ際にその到達位置に応じた演出効果が得 られるとゲームはより楽しいものになると思われる。一般的には赤外線センサ等の位置決めセンサを 用い、位置検出が行われているが、センサを用いる方法では 1.外観を損なってしまう、2.コストが大 きくなってしまう。等のデメリットが挙げられる。そこで本研究では図 1.1 のように、今挙げたよう なセンサは利用せず、非接触で到達位置を検出する機構を提案する。

本研究で提案する位置検出機構の概要としては、高周波発振回路と高周波受振回路を用い、高周波 発振回路と接続されたイライラ棒の棒(以下「棒」と表記する)が高周波受振回路と接続された金属体 の枠組み(以下「ガイド」と表記する)を通過する。高周波受信回路の出力を PC に接続し、出力電圧 を測定することによって、どれだけ複雑なコースでも正確に「棒」の位置を検出することができ、そ の区間に合った演出効果を得る事が出来るものである。

本研究ではまず、位置検出を行うため、LA1600AM チューナ用 IC を用いて高周波受信回路の作 成を行った。また、高周波発振器に「棒」を接続して「棒」を発振させ、高周波受信回路の出力電圧 をオシロスコープによって波形として読み取ることにより動作確認を行った。次にイライラ棒のコー スの 5 つの区間それぞれに高周波受信回路を取り付け、入力端子を「ガイド」と接続することで「ガ イド」自体をアンテナとし、また、高周波受信回路の出力電圧を AIO-160802AY-USB を介してパソ コンへ取り込み、C-LOGGER ソフトによって計測することが可能となった。また、5 つの高周波受 信回路の出力電圧の測定値を同時に読み取ることが可能となり、周期的に 5 つの高周波受信回路の 中で出力電圧が最大のものを読み取ることで、イライラ棒遊戯時の「棒」の位置検出に成功した。5 つの高周波受信回路が受信する周波数にずれがあり、満足するような位置検出の測定結果が得られな いことがあったが、各高周波受信回路のコイルを 450[kHz]で最大値を示すように可変することで、 位置検出の精度を上げることができた。次に、演出効果として本研究では音声演出を提案し、プログ ラムを作成した。周期的に 5 つの高周波受信回路の中で最大の出力電圧を示す回路を抽出し、それ に対応する音声ファイルを再生するプログラムによって、「棒」の位置に対応した演出効果を得るこ とに成功した。

概要

目次

概要

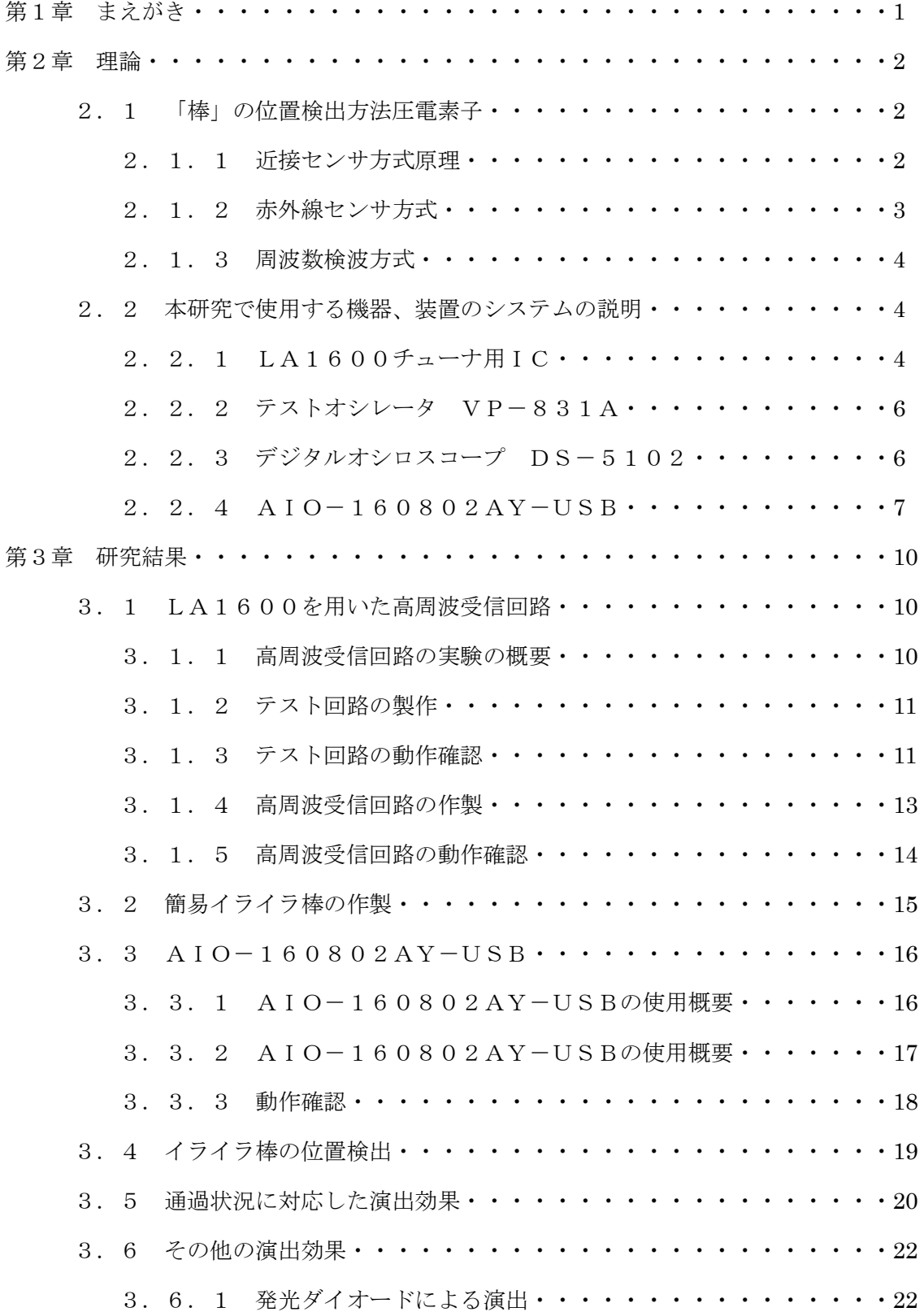

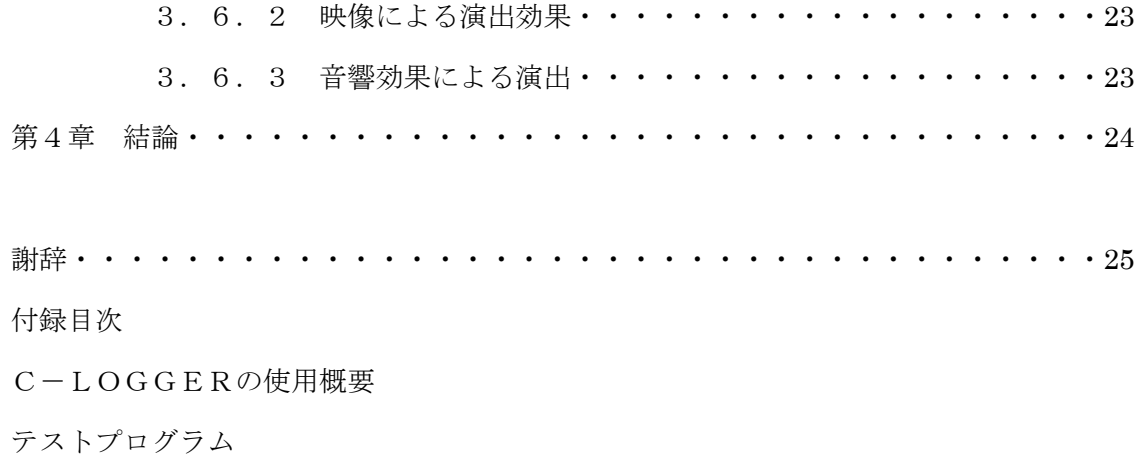

#### 第1章 まえがき

 電気技術を利用した遊技機にイライラ棒がある。イライラ棒ゲームは,グニャグニャと複雑に曲が ったコースに触れないように金属棒を動かし進め、少しでも触れるとゲームオーバーになるというテ レビでもおなじみの楽しいゲームである。1990 年代に TV 番組等で人気を博し、一世を風靡したこ のイライラ棒だか、2008 年頃から第 2 次ブームが起こりつつある。イライラ棒で遊ぶ際にその到達 位置に応じた演出効果が得られるとゲームはより楽しいものになると思われる。一般的には赤外線セ ンサ等の位置決めセンサを用い、位置検出が行われているが、センサを用いる方法では 1.外観を損 なってしまう、2.コストが大きくなってしまう。等のデメリットが挙げられる。そこで本研究では図 1.1 のように、今挙げたようなセンサは利用せず、非接触で到達位置を検出する機構を提案する。

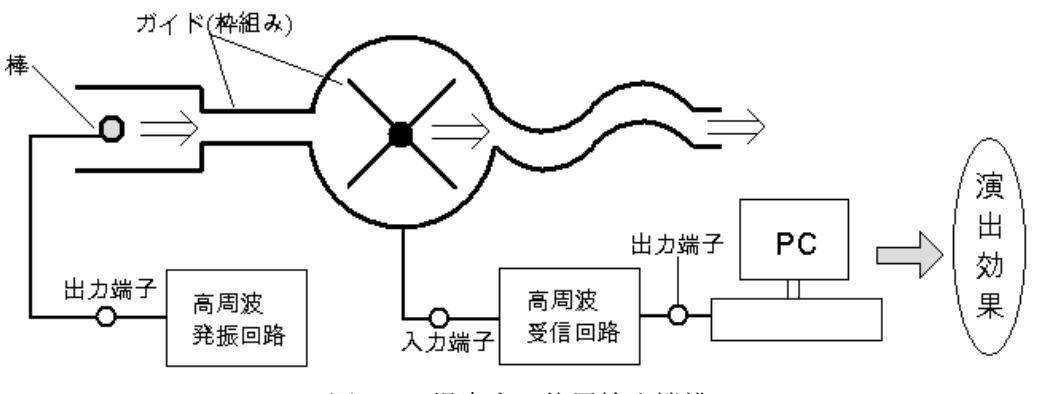

図 1.1 提案する位置検出機構

高周波発振回路と高周波受信回路を用い、高周波発振回路と接続されたイライラ棒の棒(以下「棒」 と表記する)が高周波受信回路と接続された金属体の枠組み(以下「ガイド」と表記する)を通過する。 高周波受信回路の出力を PC に接続し、出力電圧を測定することによって、どれだけ複雑なコースで も正確に「棒」の位置を検出することができ、その区間に合った演出効果を得る事が出来るものであ る。

 第 2 章では、「棒」の検出方法、研究に使った機器を説明した上で、装置のシステムを説明する。 第 3 章では研究目的、テスト回路の回路図、テスト回路の動作確認、テスト回路が正常に動作し たのちのシステムの製作等を順々に説明し、得られた結果から設計したイライラ棒の回路を説明する。 第 4 章では研究結果をもとに、結論を導く。

#### 第2章 理論

 今回はコースを図 2.1 のように直線 5 つを組み合わせた簡単な構造にし、ガイドを 5 つに切り分 け、それぞれに高周波受信回路を接続、「棒」には高周波発振回路を接続し、それぞれの受信回路の 出力電圧をインターフェイス回路を介してパソコンへ取り込む構造にする。「棒」の一番近い位置に あるガイドに接続してある受信回路の出力電圧が他の受信回路の出力電圧よりも高くなるので、これ により位置検出が可能となる。また、位置検出をパソコンで管理することにより、5 区間に対しての 演出効果を棒の位置に応じて実行することができる。この章では、「棒」の検出方法、研究に使用し た機器を説明した上で、装置のシステムを説明する。

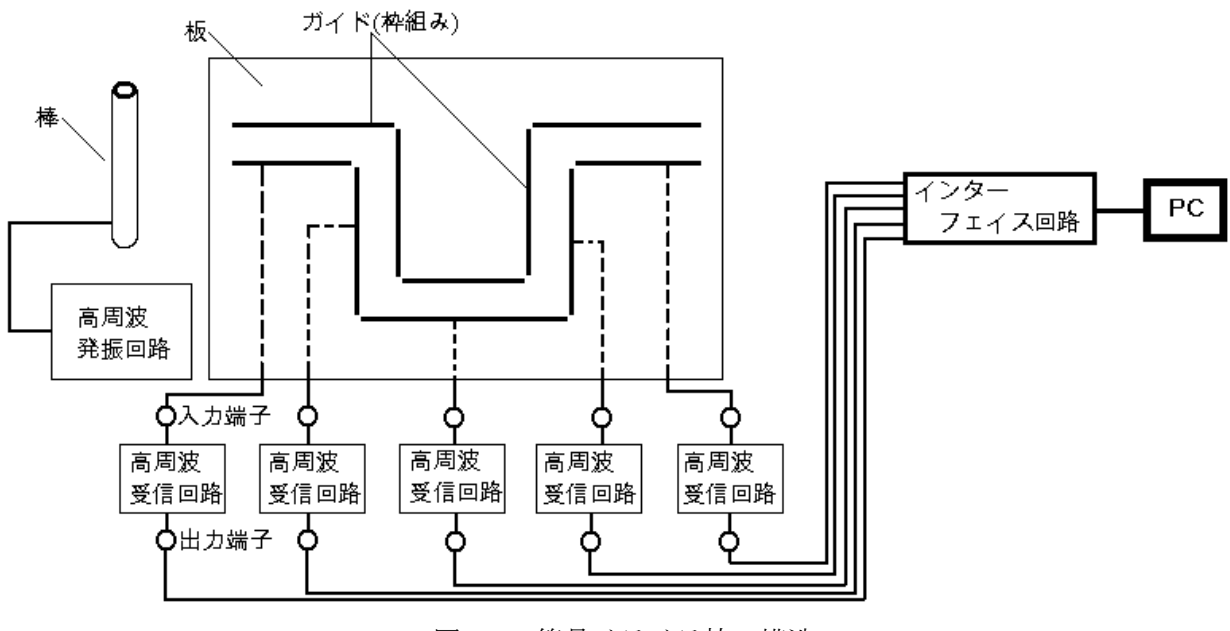

図 2.1 簡易イライラ棒の構造

# 2.1 「棒」の位置検出方法

 今回研究に用いる周波数検波方式以外にも近接センサ方式や赤外線センサ方式といった位置検出 方法がある。

### 2.1.1 近接センサ方式

近接センサ方式は検出対象の接近による電気的な容量の変化を捉え、移動情報や存在情報を電気 的信号に置き換え検出する方法である(図 2.2)。本研究での検出対象である「棒」は金属体である ことから効果を発揮すると考えられるが、周囲の温度、物体、センサ同士の影響を受けてしまうた めセンサの設置については相互干渉について考慮する必要がある点。それらの精度を上げるために はコストがかかってしまう点。また、装置を設置すると外観が損なわれてしまう点等の問題点が挙 げられる。

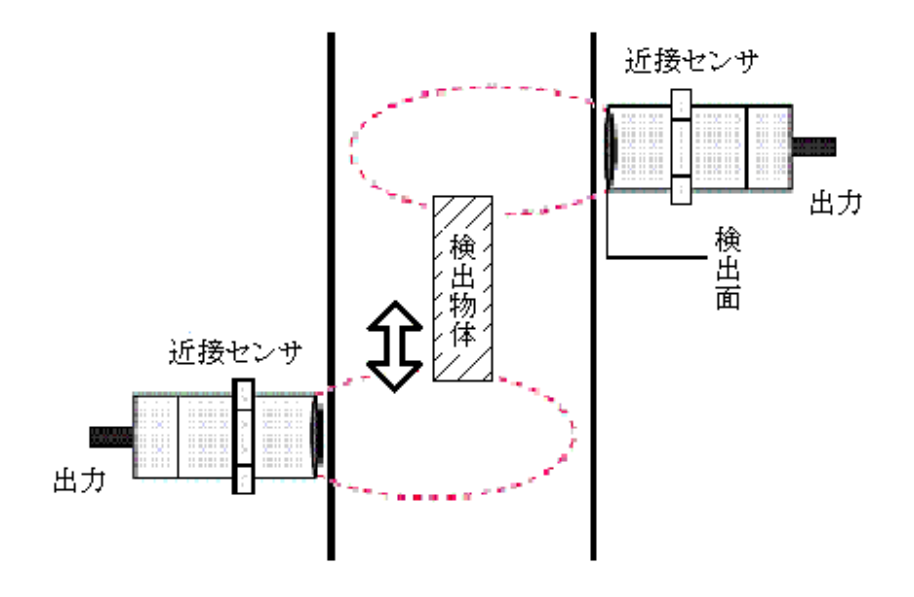

図 2.2 近接センサ方式

# 2.1.2 赤外線センサ方式

赤外線センサ方式は周囲の明るさ、気温によって精度が多少変化してしまう点や、コストがか かってしまう点等のデメリットをもつ。また、近接センサ方式と同様に外観を損ねてしまう。図 2.3 に赤外線センサ方式の使用例を示す。

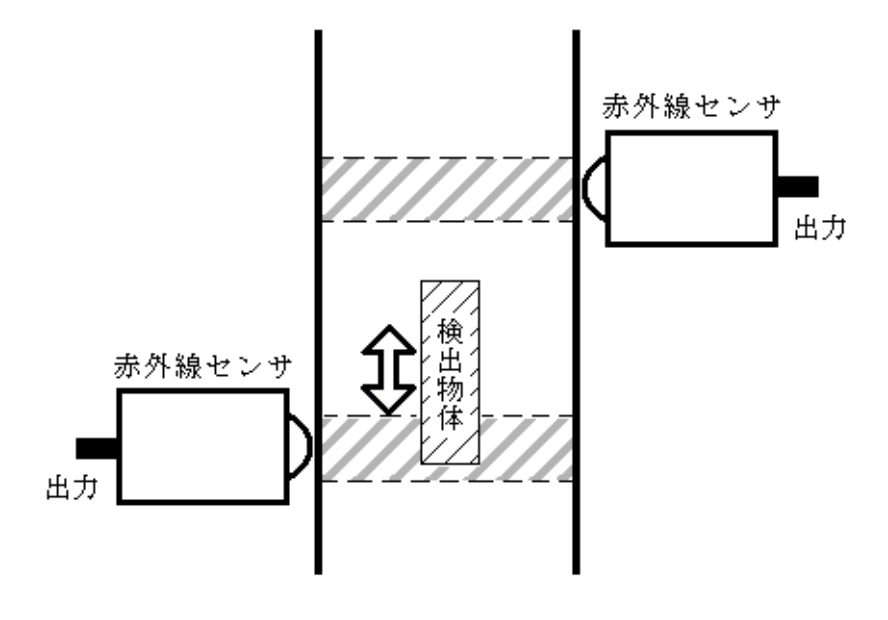

図 2.3 赤外線センサ方式

#### 2.1.3 周波数検波方式

この周波数検波方式は検出回路一つで長距離区間の検知にも効果を発揮し(図 2.4)、金属体の検 知にも適していて且つ安価のAMチューナ用ICを使用しているため低コストでの検出回路の製 作が可能となる。また、回路は板の裏側に設置するので外観を損なわずに位置検出することが可 能なことや設置場所を選ばないということも利点である。

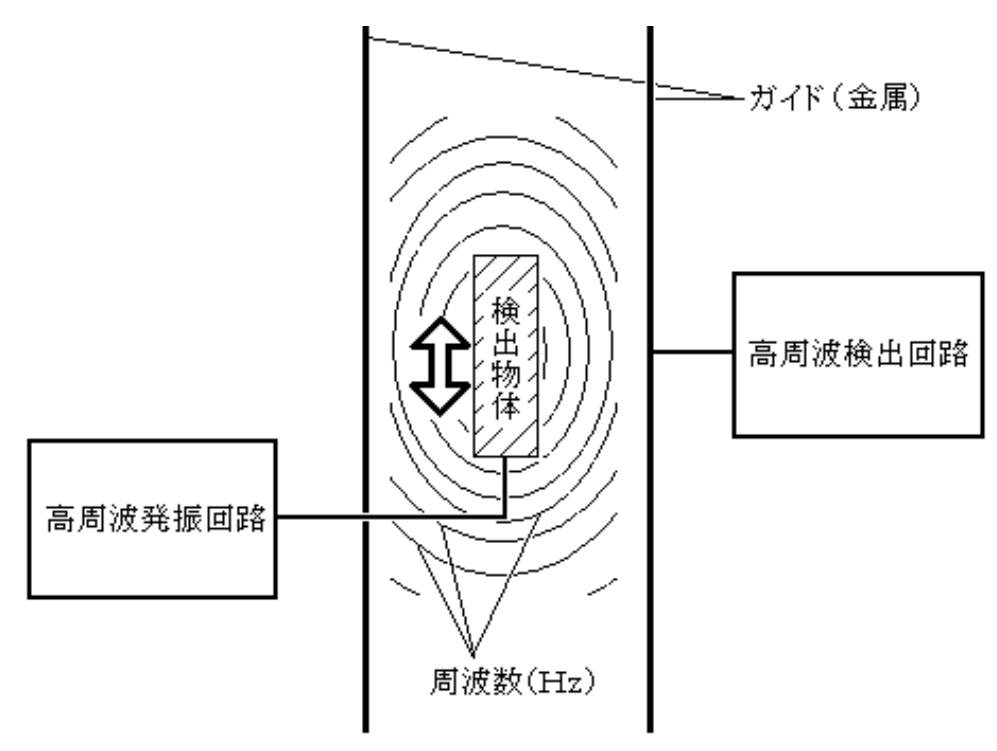

図 2.4 周波数検波方式

### 2.2 本研究で使用する機器、装置のシステムの説明

この節では本研究で実際に使用する機器、装置のシステムの説明を行う。

#### 2.2.1 LA1600 チューナ用 IC

 図 1.1 のように、本研究で提案する高周波受信回路には比較的広域の周波数を受信できる IC が 必要となる。そこで本研究では LA1600 を使用する。LA1600 は AM チューナ用 IC で AM チュー ナの機能を SIP9 のパッケージに内蔵している。SW 帯まで使用可能で主にローコスト AM ラジオ やラジコン受信機への応用にも最適である。機能としては RF アンプ、MIX、OSC、IF アンプ、 検波、ACG 等に使用でき、特徴としては、外付け部分が少なく低消費電流(3.7mA)、低消費電圧 (min1.8V)であること。またダブルバランス型ミキサを採用していて SW 帯まで使用可能な点等が 挙げられる。本研究では高周波受信回路に採用している。特徴にも挙げた低消費電流、低消費電圧、

そしてある程度広範囲での周波数を受信可能であることから使用するに至った。また、Ta=25℃ における最大定格と動作条件を表 2.1、2.2 に示す。

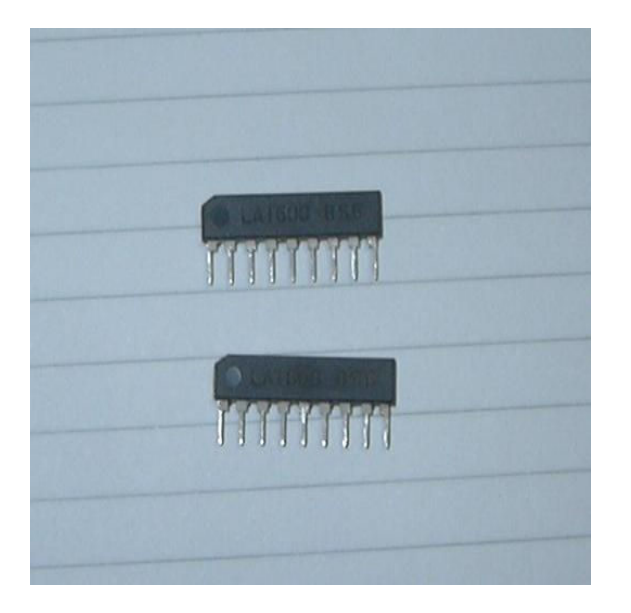

図 2.5 LA1600AM チューナ用 IC

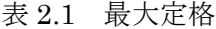

| 項目     | 記号        | 条件                    | 定格値             | unit        |
|--------|-----------|-----------------------|-----------------|-------------|
| 最大電源電圧 | Vcc max   | 3 ピン                  | 9               | V           |
|        |           | 4 ピン                  | 9               | V           |
|        |           | 8 ピン                  | 7               | ٧           |
| 許容消費電力 | Pd<br>max | $Ta \leq 70^{\circ}C$ | 100             | mW          |
| 動作周囲温度 | Topr      |                       | $-20$ ~+70      | $^{\circ}C$ |
| 保存周囲温度 | Tstg      |                       | $-40 \sim +125$ | $^{\circ}C$ |

表 2.2 動作条件

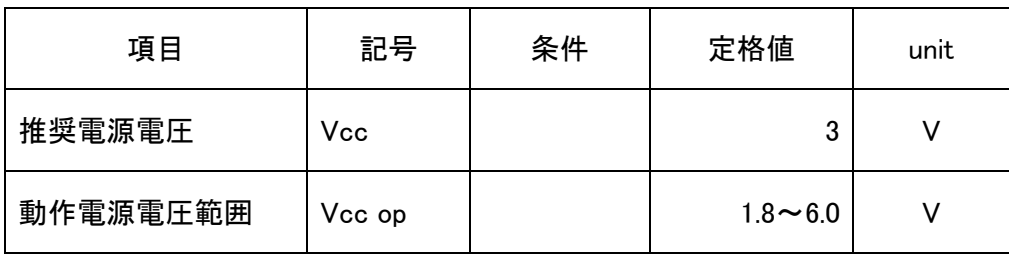

### 2.2.2 テストオシレータ VP-831A

 本研究ではテスト回路の高周波発振器として松下製のテストオシレータを使用する。図 2.6 に本 研究で使用した高周波発振器の外観図を示す。

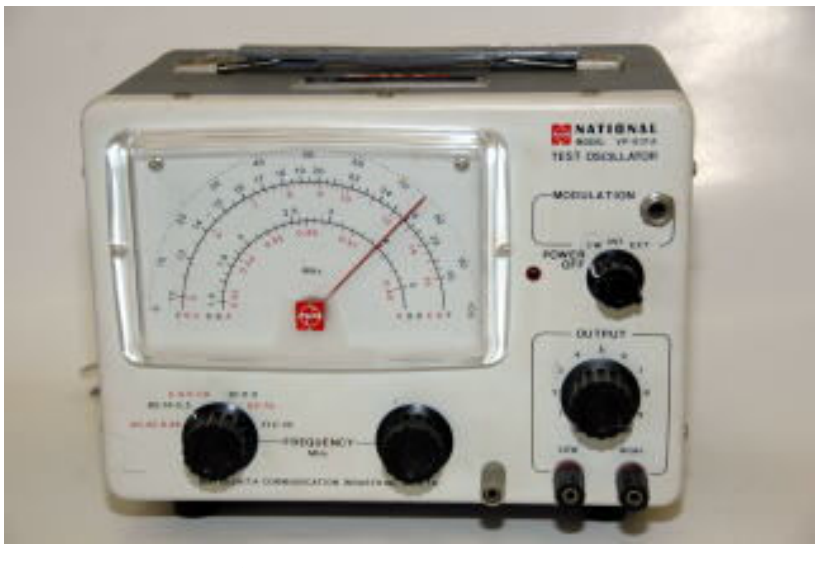

図 2.6 テストオシレータ

# 2.2.3 デジタルオシロスコープ DS-5102

 本研究ではテスト回路、高周波受信回路の動作確認を行い、また、各高周波受信回路の精度の比 較を行うために岩通計測 デジタルカラーオシロスコープ DS-5102 を使用する。図 2.7 に本研究 で使用したオシロスコープの外観図を示す。

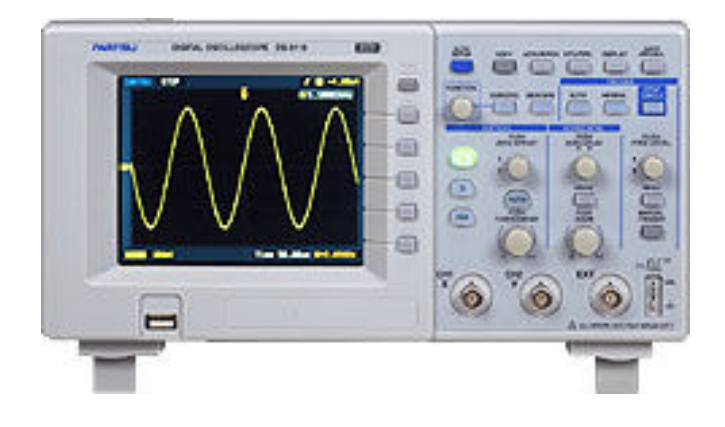

図 2.7 オシロスコープ

#### 2.2.4 AIO-160802AY-USB

AIO-160802AY-USB とは CONTEC 社が開発した USB2.0 対応アナログ入出力ターミナルで、 パソコンの USB インターフェイスに接続することでアナログ電圧信号計測、電圧信号出力ができ る。パソコンの USB は ポートからアナログ信号の入出力機能を拡張する USB2.0 対応のターミ ナルモジュールであり、アナログ入力(16bit、8ch)、アナログ出力(16bit、2ch)、デジタル入力 (LVTTL4 点)、デジタル出力(LVTTL4 点)で、信号ラインを本体のスクリューターミナルへダイレ クトに接続することができる。本研究では高周波受信回路全5チャンネルの波形の測定に使用する。 以下に AIO-160802AY-USB の仕様と特徴について述べる。また、図 2.8 に AIO-160802AY-USB の外観、図 2.9 にピン配置図、図 2.10 に回路ブロック図、表 2.3 にピンの役割を示す。

まず、仕様について述べる。

- ・USB1.1/USB2.0 規格準拠し、バスパワー駆動により外部からの電源が不要。
- ・USB1.1/USB2.0 規格に準拠しており、ハイスピード (480Mbps)での高速転送が可能。
- ・各種トリガ条件、クロックによるサンプリングが可能。
- ・サンプリングの開始・終了は、ソフトウェア、外部(外部から入力した制御信号のタイミング)の 各種トリガにより行え、サンプリング周期は、内部クロック(ボードに搭載されている高精度タ イマ)、外部クロック(外部から入力した制御信号)から選択できる。

次に特徴について述べる。

高速サンプリング、高速データ描画 データ転送ロジックの最適化により、ハードウェアの持つ サンプリングレートのスペックを最大限に引き出している。PC 環境や使用するデバイスにも依存 するが、1 チャネルあたりで最大 500kHz の連続データ収集が可能である。 さらに、グラフ描画 には CONTEC 独自のテクノロジを採用しており、動作が重くなることなく大量のデータ表示が可 能となっている。

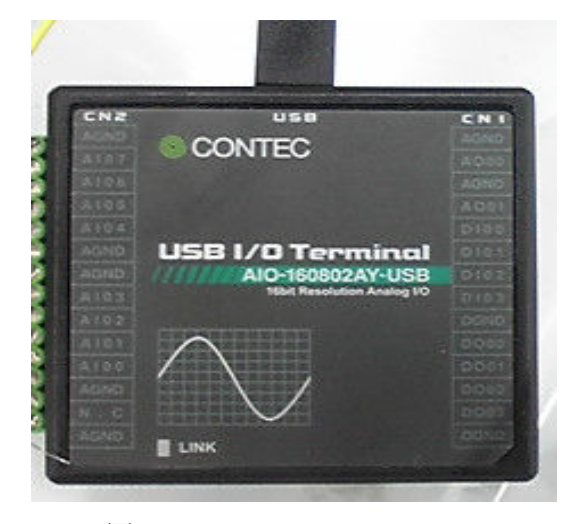

図 2.8 AIO-160802AY-USB

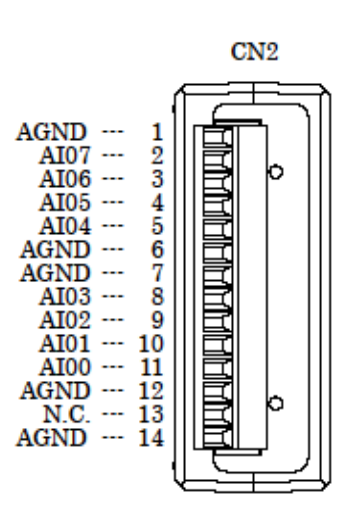

図 2.9 ピン配置図

表 2.3 ピンの役割

| ピン番号 | ピンの名称 | ピンの役割      |  |  |
|------|-------|------------|--|--|
| 5    | AI04  | アナログ信号入力ピン |  |  |
| 8    | AI03  | アナログ信号入力ピン |  |  |
| 9    | AI02  | アナログ信号入力ピン |  |  |
| 10   | AI01  | アナログ信号入力ピン |  |  |
| 11   | AI00  | アナログ信号入力ピン |  |  |
| 14   | AGND  | グランドピン     |  |  |
|      |       |            |  |  |

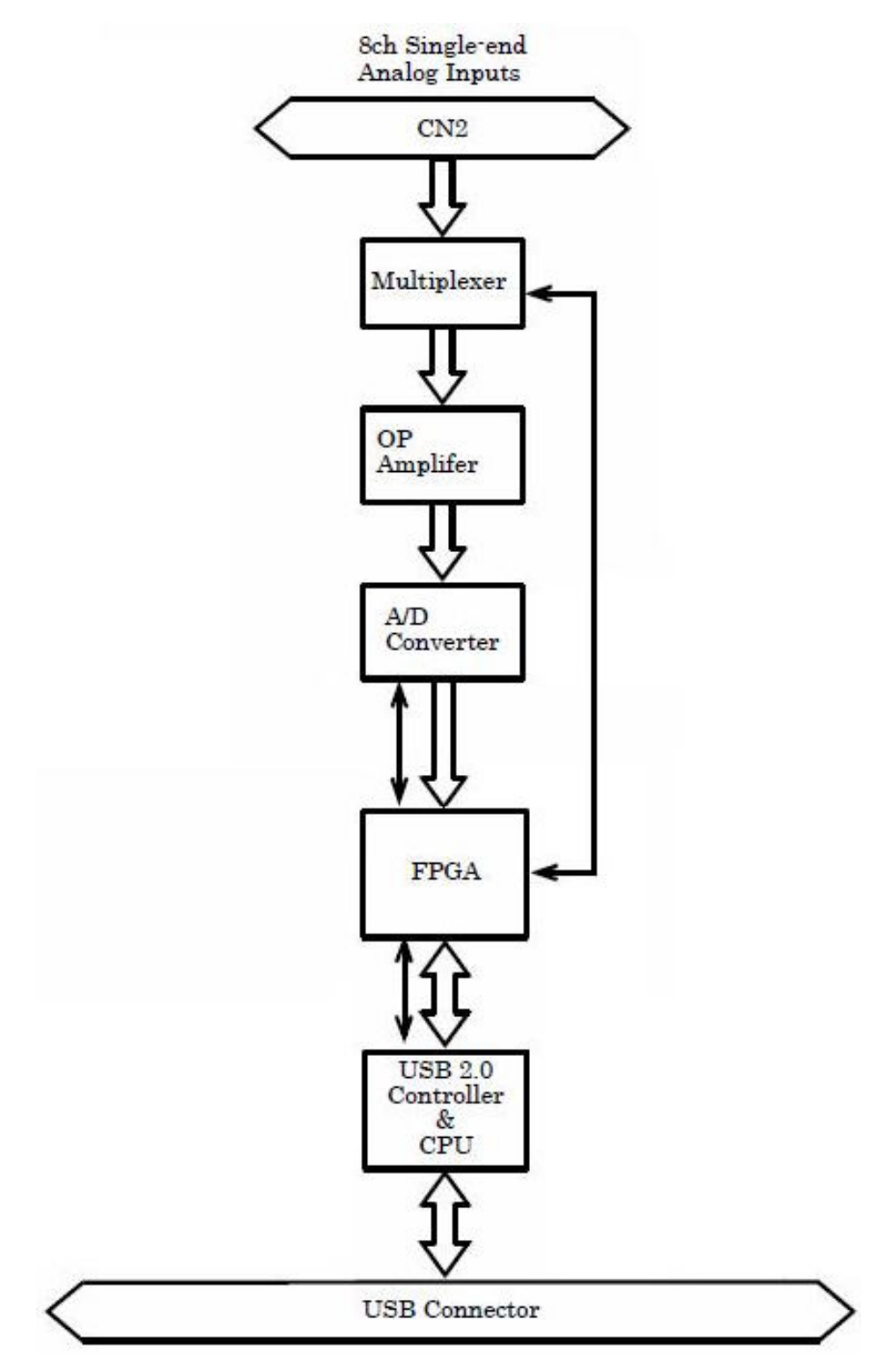

図 2.10 回路ブロック図

#### 第3章 研究結果

この章では、研究目的、回路図、実際に製作した回路、製作した回路の動作確認などを説明する。

#### 3.1 LA1600 を用いた高周波受信回路

まず初めに、LA1600 を用いた高周波受信回路についての研究結果の説明を行う。

#### 3.1.1 高周波受信回路の実験の概要

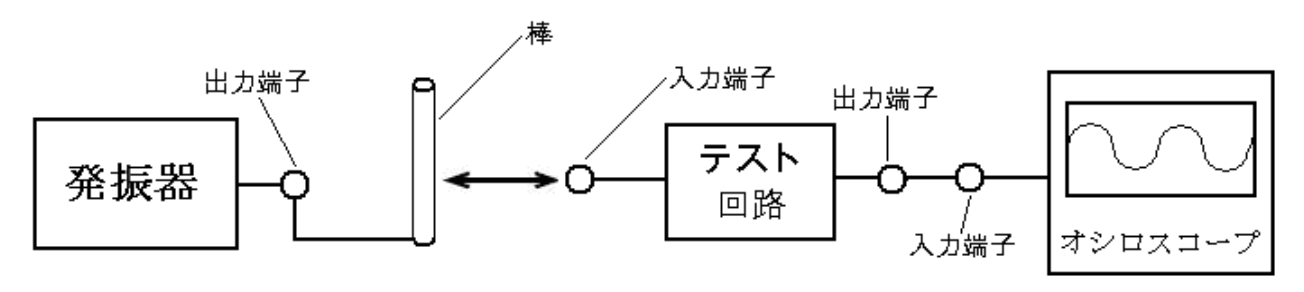

図 3.1 テスト回路の動作確認

 イライラ棒の各「ガイド」部分に高周波受信回路を接続することで「ガイド」全体がそれぞれの 区間の受信器になると考えられる。そのためにまず、テスト回路を作成しその精度を測定する。 作成したテスト回路は図 3.1 のようにテストオシレータに「棒」となる金属体を接続し、発振させ、 テスト回路の入力端子に近づける。本研究では発信器の出力電圧 5[V]、「棒」には材質がアルミ、 長さ 40[cm]、直径 1.5[cm]の円柱を使用する。AM ラジオ用中間周波数コイルを流用していること から周波数は 450[kHz]で発振し、「棒」と入力端子との距離を 50,30,20,10,5,3,1(cm)でそれぞれ の出力電圧を測定する。

### 3.1.2 テスト回路の製作

図 3.2 の回路は高周波受信回路のテストをするために設計した回路図である。この回路を製作し 動作確認を行った。実際に製作した回路を図 3.3 に示す。

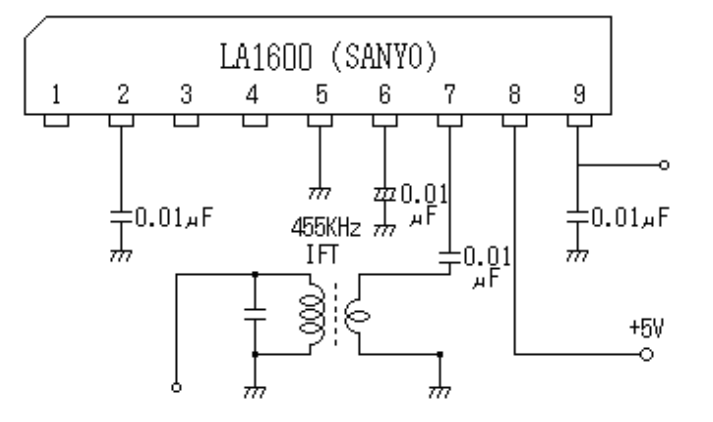

図 3.2 高周波受信テスト回路図

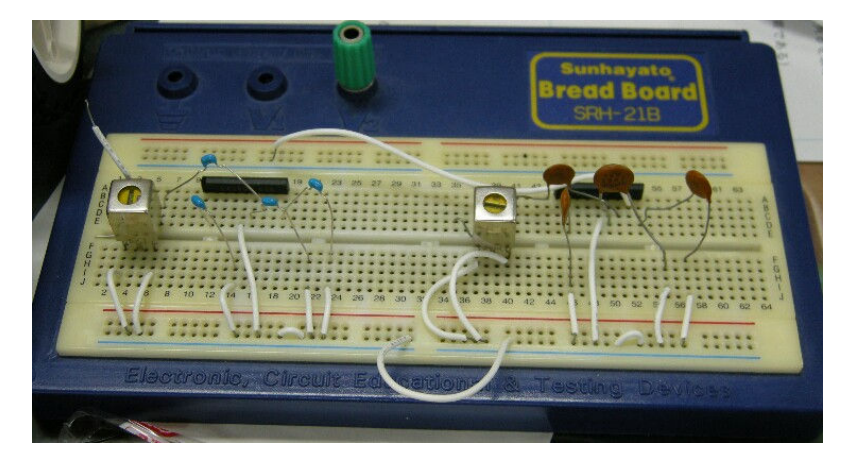

図 3.3 Bread Board でのテスト回路図

## 3.1.3 テスト回路の動作確認

 次に作成した受振回路に対し、動作確認を行う。図のコイルの入力端子に、発振器に接続し 450[kHz]で発振させた「棒」を近づけ、受信回路の出力をオシロスコープに入力し、 50,30,20,10,5,3,1[cm]でそれぞれの出力電圧を測定する。発振器をオフにした時の受信回路の出力 電圧は 408[mV]であった。また、測定における概略図は図 3.1 に示している。以下に実際の発信 器と「棒」の接続時の様子を図 3.4、測定結果を表 3.1、図 3.5 に、測定した発振器のオフ時、「棒」 の接触時の出力電圧測定例を図 3.6 に示す。なお、図 3.5、図 3.6 に示す測定例は動作確認を行っ た日と実験状況が異なるため、図 3.6 で示すオフ時の出力電圧は約 600[mV]である。

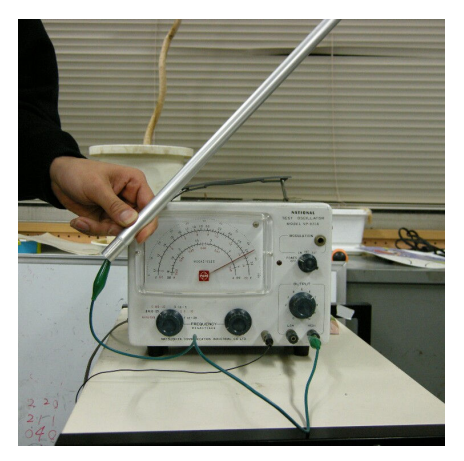

図 3.4 高周波発振器と棒の接続時

| 距離[cm] | 出力電圧[mV] |  |  |
|--------|----------|--|--|
| 50     | 432      |  |  |
| 30     | 448      |  |  |
| 20     | 456      |  |  |
| 10     | 480      |  |  |
| 5      | 592      |  |  |
| 3      | 648      |  |  |
| 1      | 696      |  |  |

表 3.1 テスト回路の測定結果

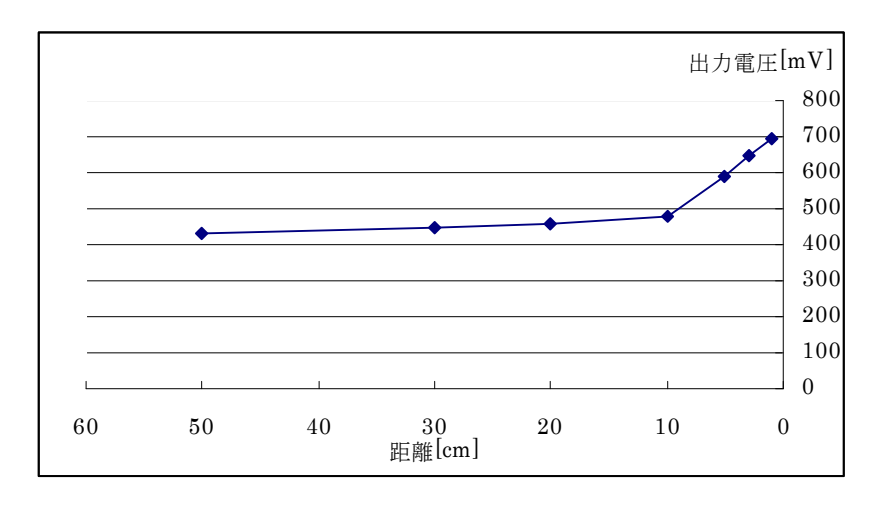

図 3.5 テスト回路の測定結果

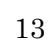

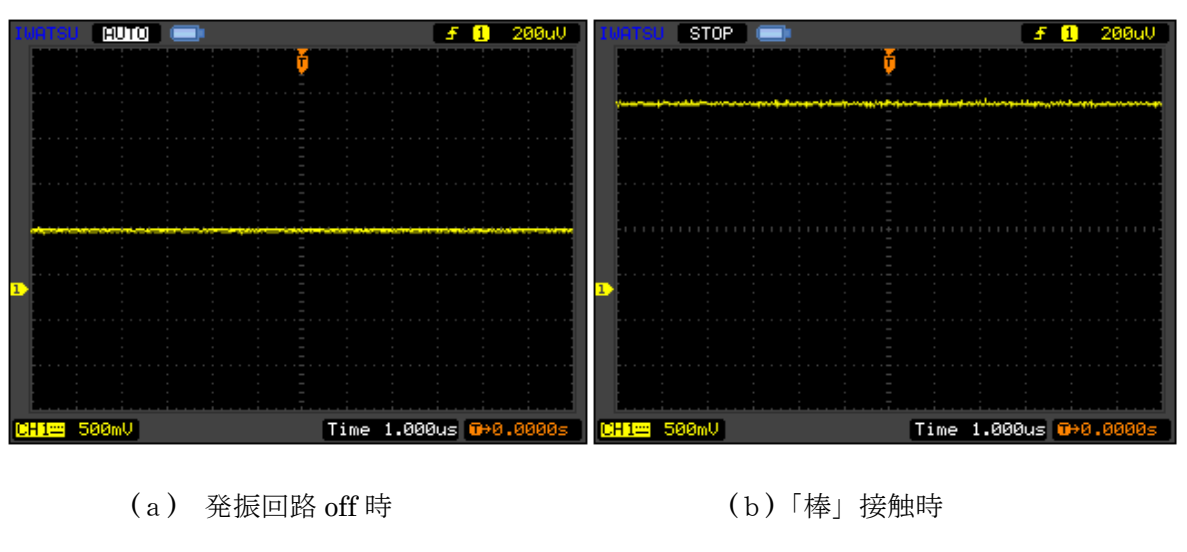

図 3.6 テスト回路の波形

図 3.5、3.6 より、満足する結果を得られ回路が正常に動作していることがわかる。

### 8.1.4 高周波受信回路の作製

 テスト 回路で満足する結果を得られたので、次に実際の基板を用いて回路を作製した今回の実 験で用いるコースは5つの区間に区切られているので、回路も5つ必要となる。また、回路の 入力部、出力部、電源部の計3つのコネクターを取り付ける。作製した回路を図 3.7 に示す。

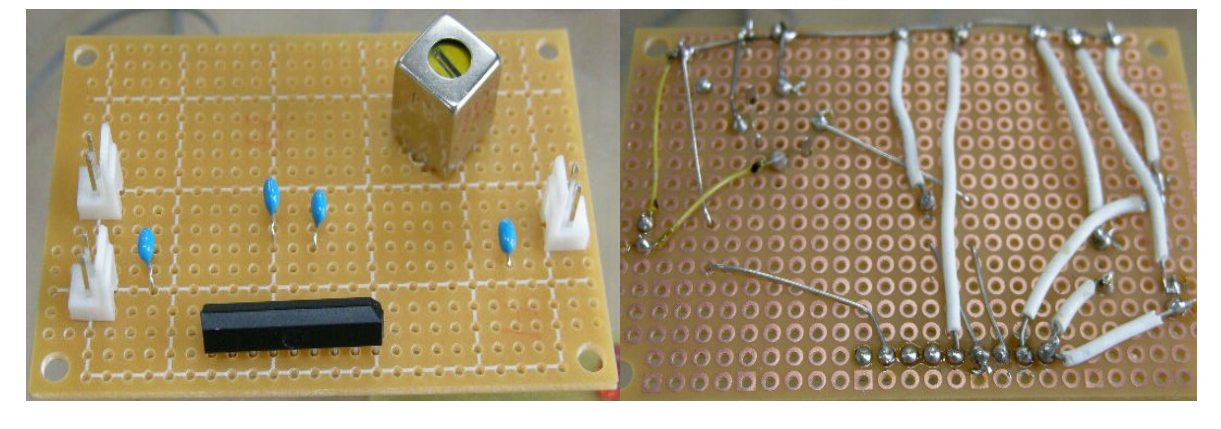

(a) 表 (b) 裏

図 3.7 高周波受信回路

## 8.1.5 高周波受信回路の動作確認

上記で作成した受信回路の動作確認を行う。手順はテスト回路の動作確認(3.1.3)と同様にして 行い、受信回路の出力電圧を距離 100,50,30,20,10,5,1[cm]で測定する。測定結果を図 3.8、表 3.2 に示す。

| 距離<br>[cm] | 出力電圧<br>A[mV] | 出力電圧<br>B[mV] | 出力電圧<br>C[mV] | 出力電圧<br>D[mV] | 出力電圧<br>E[mV] |
|------------|---------------|---------------|---------------|---------------|---------------|
| 100        | 380           | 440           | 320           | 300           | 360           |
| 50         | 640           | 660           | 380           | 520           | 680           |
| 30         | 700           | 680           | 480           | 580           | 700           |
| 20         | 720           | 700           | 560           | 640           | 720           |
| 10         | 760           | 740           | 620           | 680           | 740           |
| 5          | 800           | 760           | 640           | 700           | 780           |
| 1          | 840           | 780           | 660           | 720           | 840           |

表 3.2 高周波受信回路の測定結果

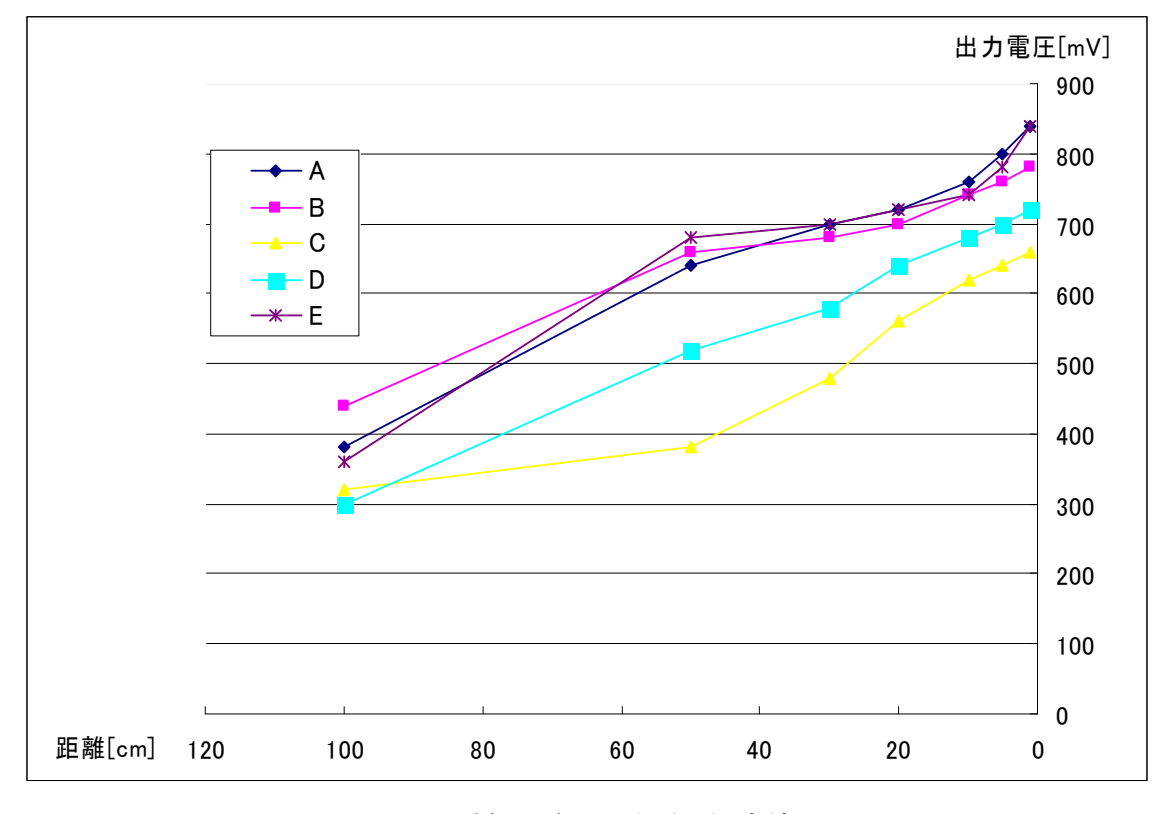

図 3.8 受信回路の出力電圧測定結果

 図 3.8 より、各高周波受信回路で出力電圧の値が異なるのは受信回路のコイルの調整を行ってい なかったことが挙げられる。以下の実験では各高周波受信回路のコイルの調整を行い、最大値を揃 えたうえで実験を行う。

## 3.2 簡易イライラ棒の作製

今回の実験で用いるイライラ棒は一般化されているような複雑なコースではなく、直線5つを組み 合わせたものを作製する。コースの「ガイド」部分には針金、針金の取り付け部分には真中ヒートン を用いる。図 3.9 に設計図、図 3.10 にイライラ棒の外観図を示す。

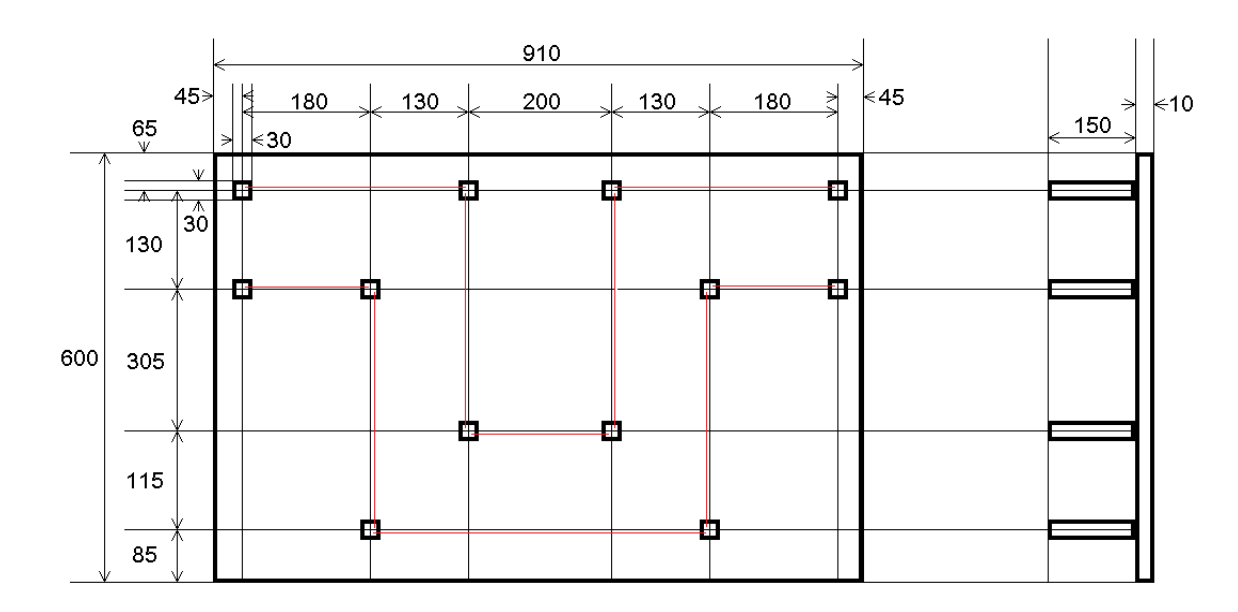

図 3.9 イライラ棒設計図(左:正面図、右:側面図)

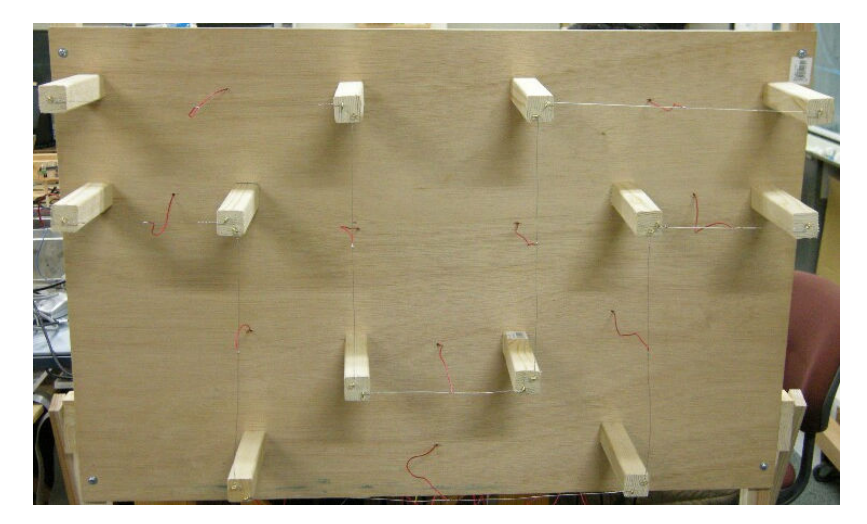

図 3.10 イライラ棒の外観図

作成したイライラ棒に高周波受信回路(3.1)を板の裏側にそれぞれの区間に取り付ける。裏側の外 観図を図 3.11 に示す。

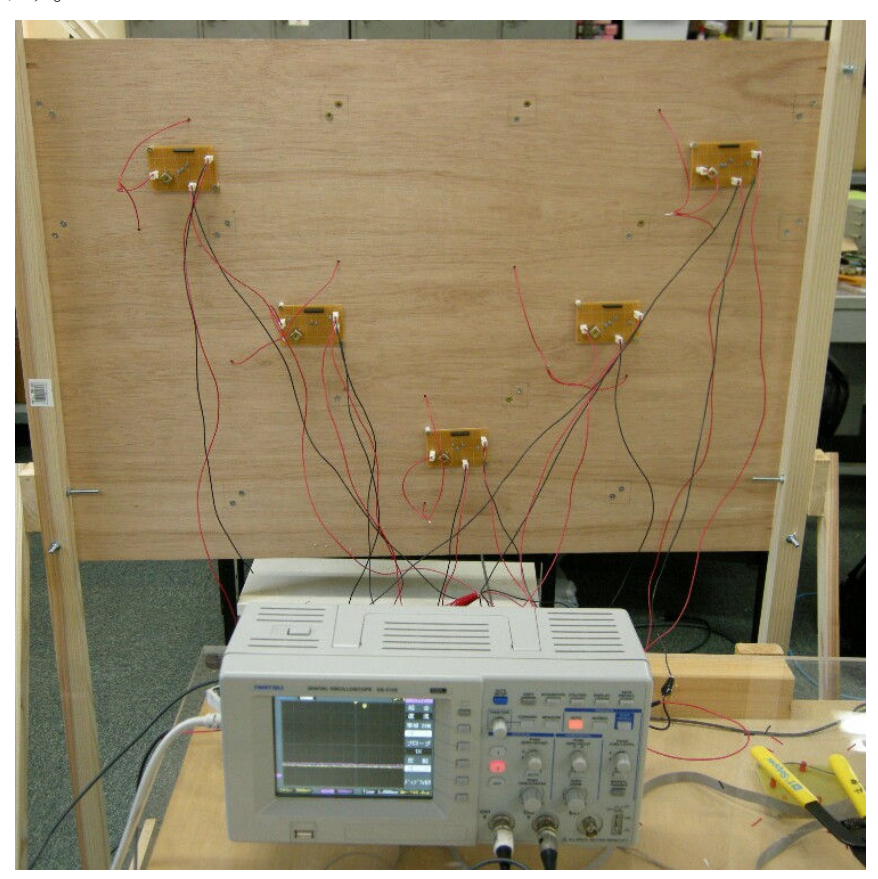

図 3.11 イライラ棒の裏側の外観図

#### 3.3 AIO-160802AY-USB

この節では C-LOGGER のインストール方法と使用概要、AIO-160802AY-USB の使用概要、高周 波受信回路とインターフェイス回路の接続、動作確認の説明を行う。

#### 3.3.1 AIO-160802AY-USB の使用概要

高周波受信回路の出力電圧をパソコンに入力し、測定値を管理し、演出効果へ繋げて行く為に、 まず、図 3.12 のように受信回路のそれぞれの出力電圧をインターフェイス回路を介してパソコン へ入力することが必要となる。本研究ではインターフェイス回路として AIO-160802AY-USB を使 用する。また、AIO-160802AY-USB を介して出力をパソコンへ入力するには専用ソフトである C-LOGGER が必要となる。C-LOGGER のインストール方法については付録にて示す。

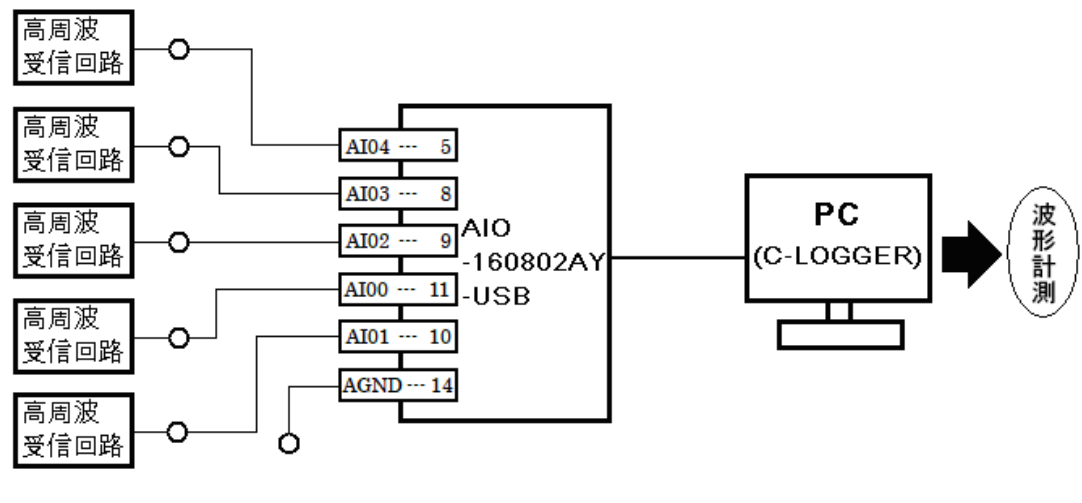

図 3.12 AIO-160802AY-USB の接続

## 3.3.2 AIO-160802AY-USB の使用概要

本研究では図 2.8 に示すようにアナログ信号入力ピン5つで高周波受信回路5つの出力電圧を それぞれ入力し、グランドピン 1 つを使用して測定を行う。実際の接続時の外観を図 3.16、高周 波受信回路、インターフェイス回路、パソコンを接続した外観を図 3.17 に示す。

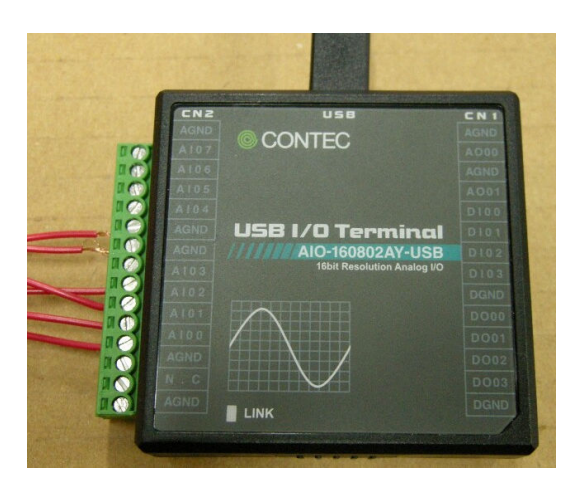

図 3.16 AIO-160802AY-USB の接続時

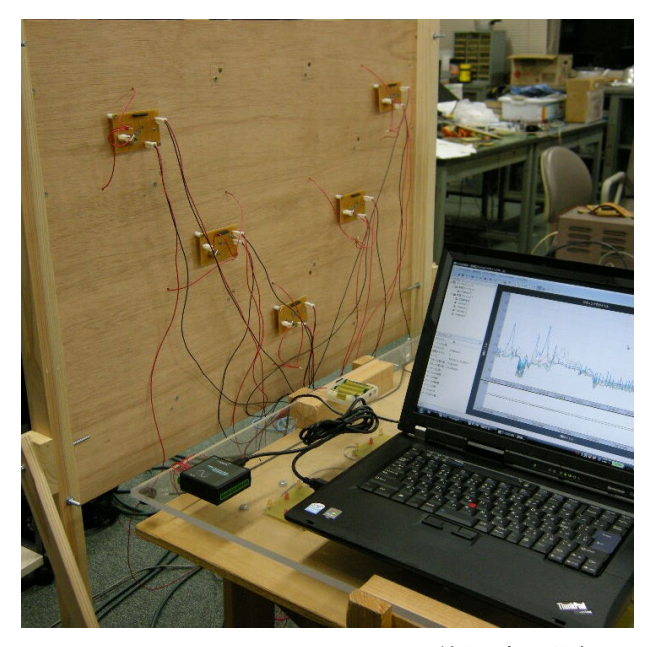

図 3.17 AIO-160802AY-USB 使用時の外観

### 3.3.3 動作確認

次に動作確認として、高周波受信回路の出力電圧を測定する。イライラ棒の 1 つの区間に対し 高周波発振器を接続した「棒」を実際に通過させる。その時の高周波受信回路の出力電圧の変化を AIO-160802AY-USB を介してパソコンへ取り込み、C-LOGGER を用いて波形を測定する。結果 を図 3.18 に示す。なお、図 3.18 のx軸は時間[sec]、y軸は出力電圧[V]である。

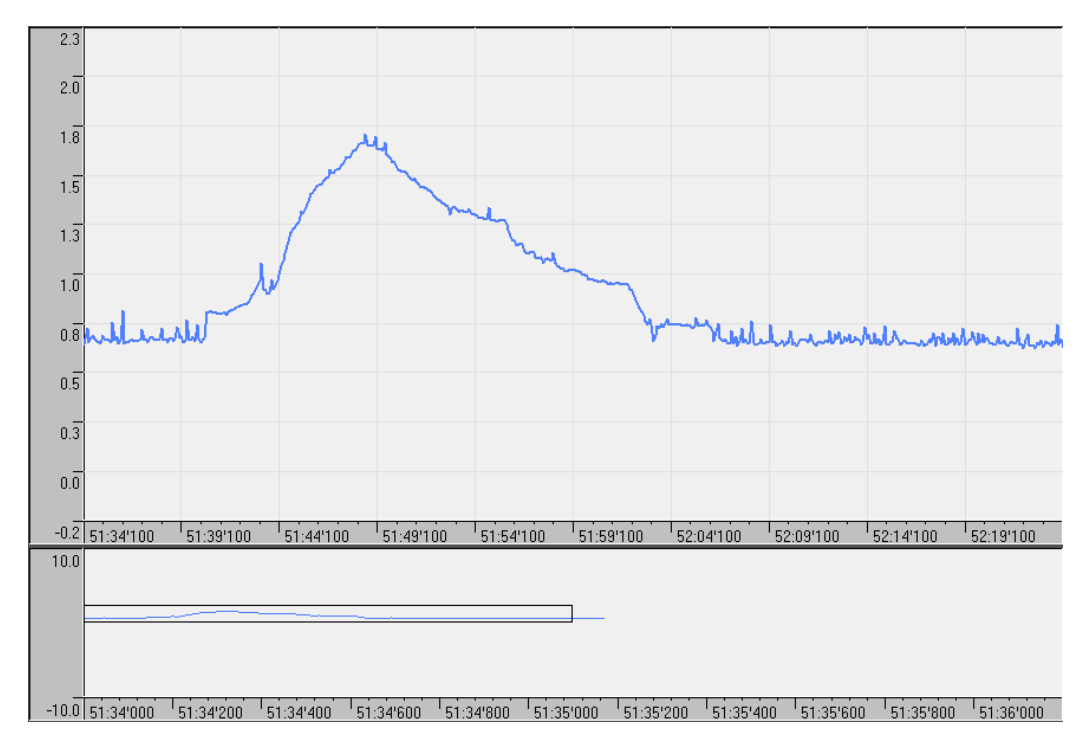

図 3.18 出力電圧波形

図 3.18 より、出力電圧が通過時に最大値を示し、通過後は徐々に低下していることがわかる。 これにより、AIO-160802AY-USB、C-LOGGER の動作を確認することができた。

## 3.4 イライラ棒の位置検出

次に、実際のイライラ棒のコースに、高周波発振器を接続して 450[kHz]で発振させた「棒」を通 過させ、各区間に取り付けた高周波受信回路の出力電圧を変化させ、AIO-160802AY-USB を介して 出力電圧の信号をパソコンへ入力し、C-LOGGER によってその波形を読み取る。これによって、「ガ イド」の間(コース)を通っている「棒」の位置を検出することが可能となる。以下の図 3.19 に測定 時の様子、図 3.20 に実際に測定した測定値を示す。なお、図 3.20 においてx軸は時間[sec]、y軸は 出力電圧[V]で表示する。

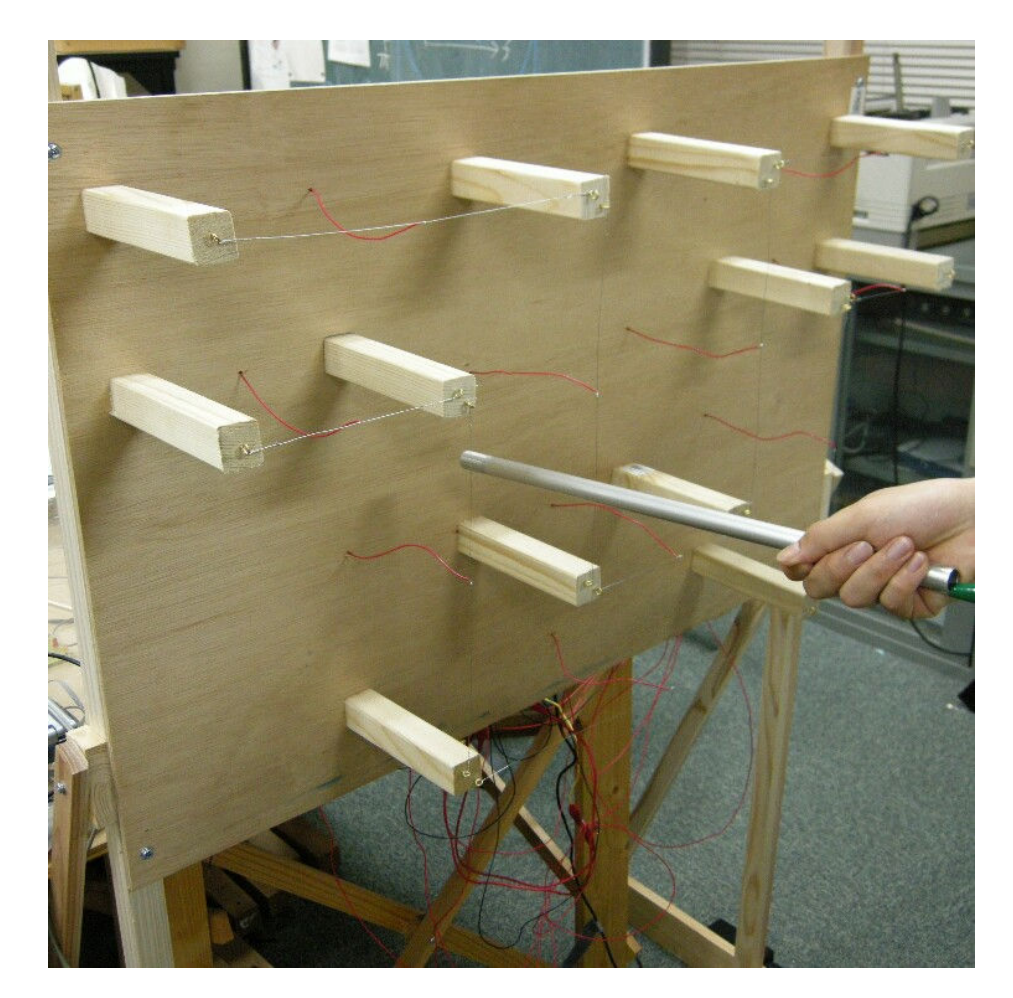

図 3.19 測定時の様子

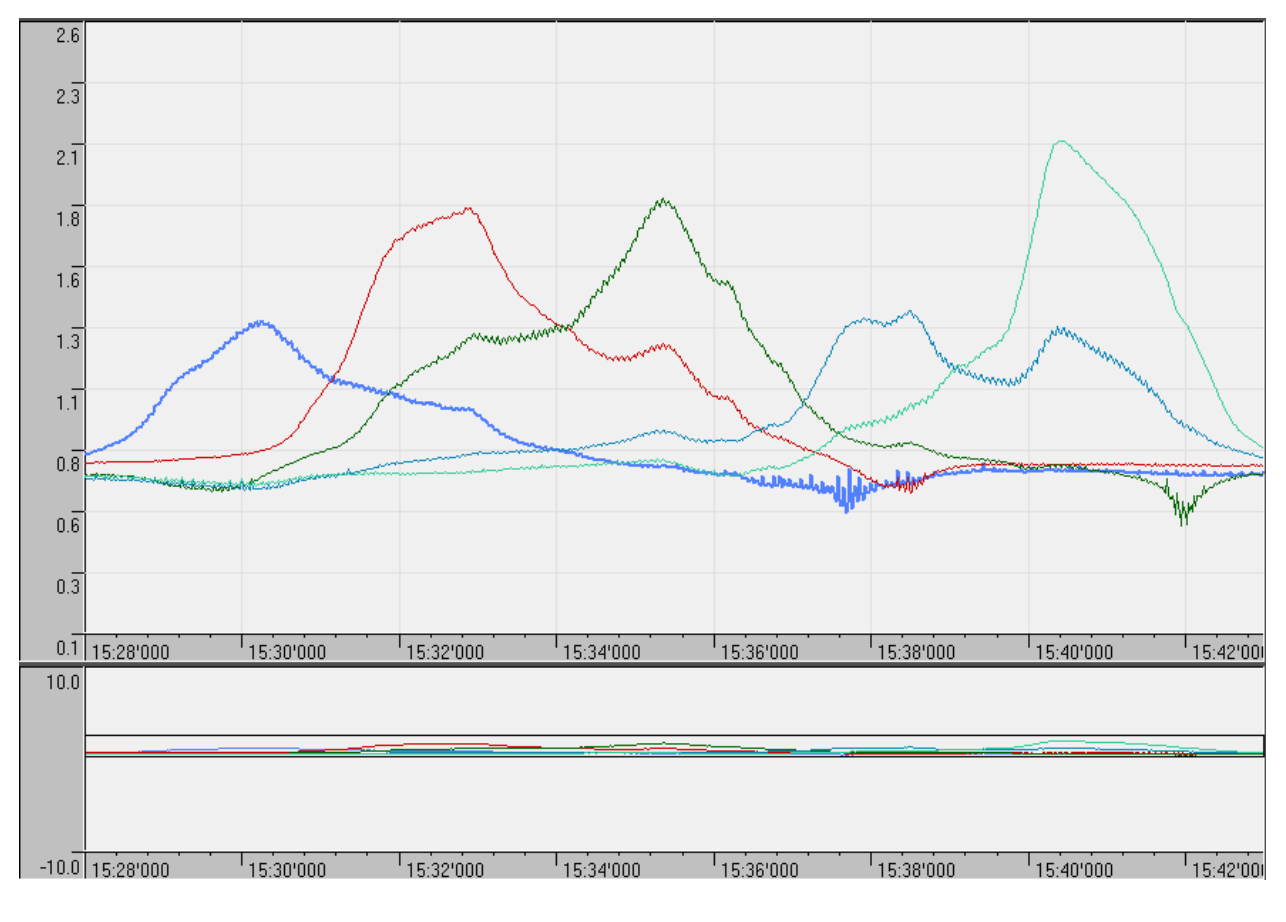

図 3.20 イライラ棒に「棒」を通した時の出力電圧の測定結果

図 3.20 より、各区間の高周波受信回路の出力電圧の最大値が「棒」の通過に対応して移動してい ることがわかる。時間ごとの各出力電圧の最大値を読み取ることにより、本実験で使用したイライラ 棒の位置検出が可能になる。また、2 つの出力電圧が最大値を示している箇所は「棒」が各「ガイド」 の区間と区間の間に位置する時である。

### 3.5 通過状況に対応した演出効果

本研究ではイライラ棒の「棒」の位置に対応した演出効果として、音声による演出効果を使用する。 位置に対応する音声ファイルの再生にはプログラミングを行う。時間分解能を 100[ms]として、周期 的に時間ごとの出力電圧の最大値を示すチャンネルを抽出し、対応した音声ファイルを再生する。作 成するプログラミングのフローチャートを図 3.21 に示す。また、プログラミングの動作の中心部分 のプログラムを以下に示し、説明する。

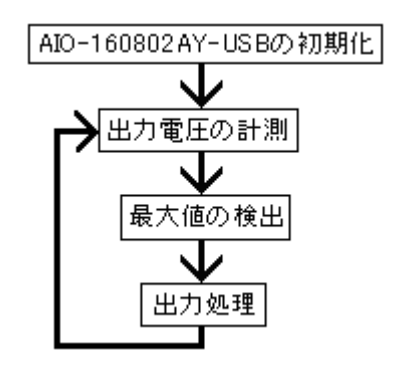

図 3.21 プログラムのフローチャート

最大値を示すチャンネルを抽出するプログラムを以下に示す。

 $k = 0;$  $max = Aibata[0];$ for  $(kk = 1; kk < 5; kk++)$ if(  $max \leq A$ iData[kk] ){  $max = AilData[kk];$  $k = kk;$ 

```
次に説明を行う。 
k = 0; k の変数に 0 を入れる。
```
max = AiData[0]; max の変数にデータとして 0 を入れる。 for( kk = 1; kk < 5;kk++) kk の変数を 0 から 4 まで 1 ずつ加算する。 if( max < AiData[kk] ){ if 関数において max の変数と kk のデータを比較。 max = AiData[kk]; max の変数に入っていたデータが kk より小さければ max に kk のデータが入る。

k = kk; kの変数と kk を同じとする。

音声ファイルを再生するプログラムを以下に示す。

if( $k == 0$ )

PlaySound("a.wav", NULL, SND\_FILENAME | SND\_SYNC );

次に説明を行う。

if( k == 0) kの変数が 0 ならば

PlaySound("a.wav", NULL, SND\_FILENAME | SND\_SYNC ); "a.wav"というファイルを再生するプロ グラム

 以上のプログラミングにより「棒」の位置に対応した音声の演出効果を得ることが出来る。図 3.22 に動作風景を示す。

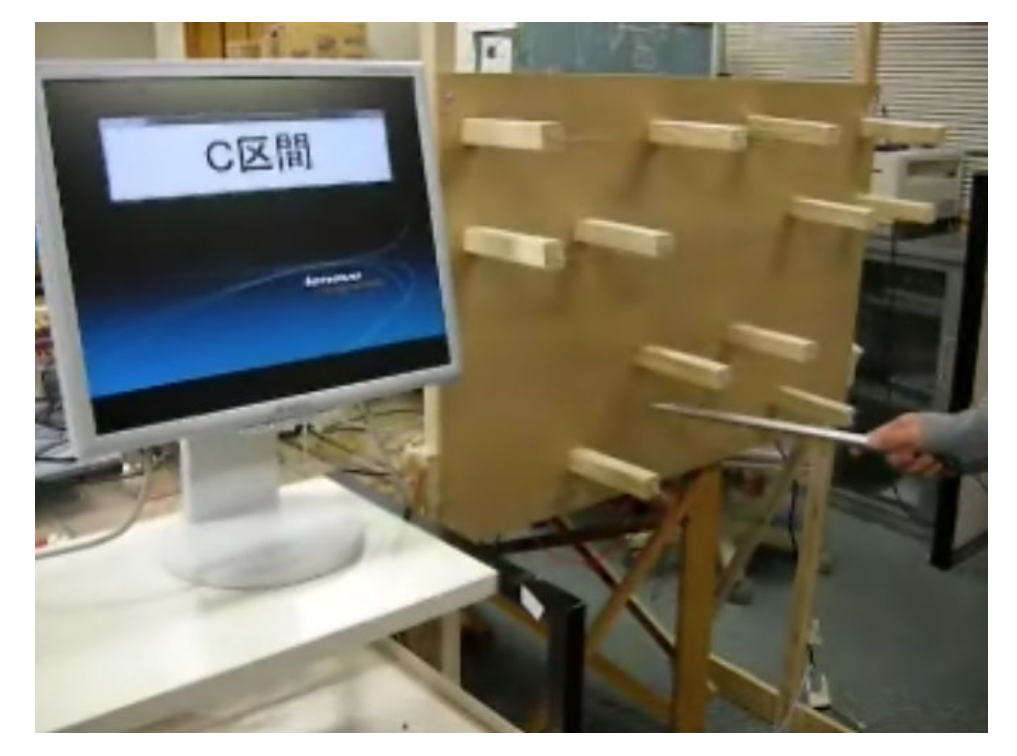

図 3.22 演出効果を行ったイライラ棒使用時の動作風景

### 3.6 その他の演出効果

この節では、3.5 の音声による演出効果だけでなくその他の演出効果の例をいくつか提案し、説明 する。

### 3.6.1 発光ダイオードによる演出

図 3.23 のように、「ガイド」の付近全体に発光ダイオードを取り付け、「棒」の通過に応じて発

光ダイオードを発光していくものである。位置検出に加え、プログラミングで発光ダイオードの回 路を制御することで可能となると考えられる。

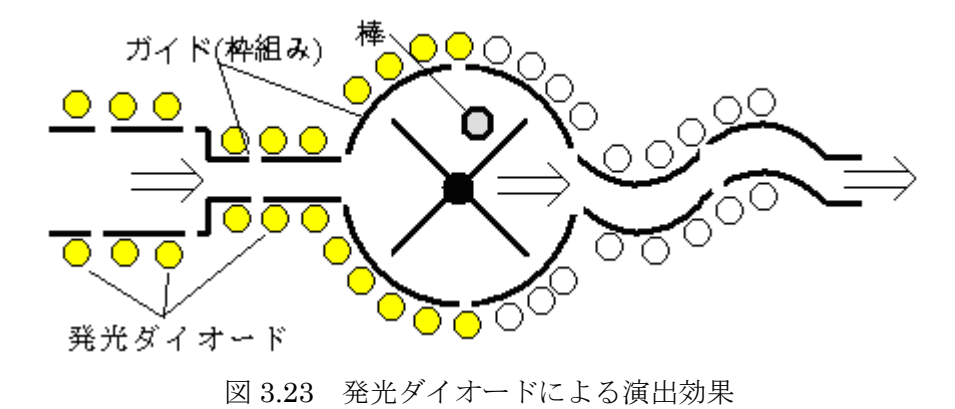

#### 3.6.2 映像による演出効果

図 3.24 のように、イライラ棒のコース付近に映像を表示するための画面を設置し、コース全体 と「棒」の通過に応じたアニメーション、また、「ガイド」付近にカメラを取り付けることで遊戯 者をリアルタイムで表示する。「棒」の位置検出、アニメーションの作成、プログラミングによる 制御を行うことで可能となると考えられる。

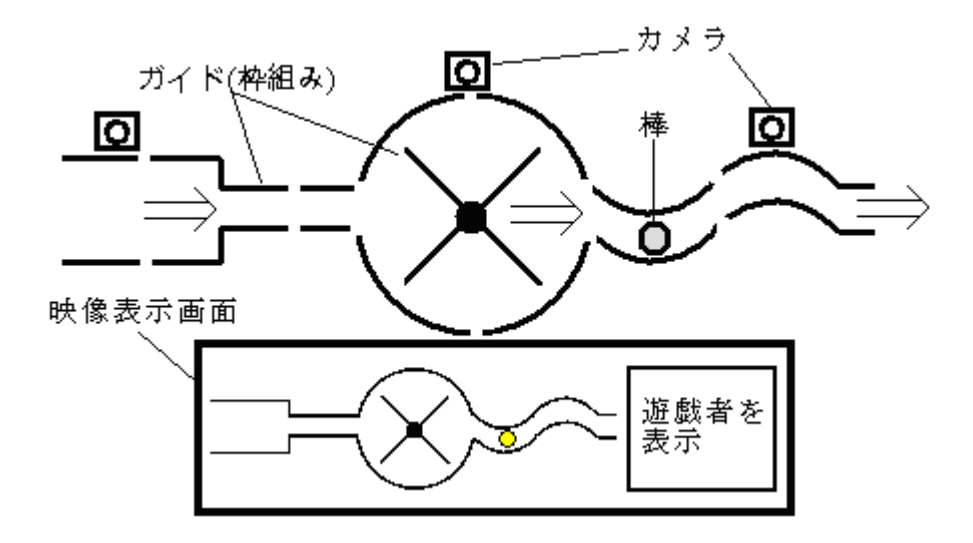

図 3.24 映像による演出効果

#### 3.6.3 音響効果による演出

「棒」の位置に応じて音響にメリハリをつけ、それによって遊戯者をより盛り上げる。「棒」の 位置検出と位置に対応する音楽ファイルの再生をプログラミングで制御を行うことで可能となる。

#### 第4章 結論

 本研究ではまず、3.1 で述べたように、位置検出を行うため、LA1600AM チューナ用 IC を用いて 高周波受信回路の作成を行った。また、図 3.4 のように高周波発振器に「棒」を接続して「棒」を発 振させ、高周波受信回路の出力電圧をオシロスコープによって波形として読み取ることにより動作確 認を行った。次に 3.2 で述べたように、イライラ棒のコースの 5 つの区間それぞれに高周波受信回路 を取り付け、入力端子を「ガイド」と接続することで「ガイド」自体をアンテナとし、また、3.3 で 述べたように、高周波受信回路の出力電圧を AIO-160802AY-USB を介してパソコンへ取り込み、 C-LOGGER ソフトによって計測することが可能となった。オシロスコープでの計測値と AIO-160802AY-USB での計測値との間で値が大きく変わる要因としては、3.1.2 の実験では受信回路 の入力端子で受信を行ったのに比べ、3.3.4 の実験では「ガイド」自体がアンテナであり、「棒」との 表面積が大幅に増加したことが挙げられる。また、3.4 で述べたように、5 つの高周波受信回路の出 力電圧の測定値を同時に読み取ることが可能となり、時間ごとに 5 つの高周波受信回路の中で出力 電圧が最大のものを読み取ることで、イライラ棒遊戯時の「棒」の位置検出に成功した。次に 3.5 で 述べたように、演出効果として本研究では音声演出を提案し、プログラムを作成した。時間分解能を 100[ms]として 5 つの高周波受信回路の中で最大の出力電圧を示す回路を抽出し、それに対応する音 声ファイルを再生するプログラムによって、「棒」の位置に対応した演出効果を得ることに成功した。

 今後の課題として、本研究ではイライラ棒のコースの区間と比例して受信回路を増やす必要があり、 コストと手間がかかってしまうという問題が挙げられる。これについてはマルチプレクサ等で「棒」 付近の「ガイド」に一定時間ごとに受信回路を切り替える等の検討を行う必要がある。また、図 3.20 から読み取れるように、各高周波受信回路によって最大値が異なっていることがわかる。これは位置 検出を行う上での誤差と成りえるので精度の向上が必要である。要因としては、発信器と「棒」を接 続しているリード線の影響等が挙げられるが、これについてはリード線や、「棒」の必要部位以外を 絶縁素材で包む方法等で検討を行う必要がある。また、演出効果についても様々なものを制作するこ とが、今後の課題として挙げられる。

謝辞

本研究の進行にあたり、御指導して頂いた土井滋貴准教授に心から御礼申し上げます。

 また、本校5年間の在学中に専門科目の講義や実験で御指導頂いた電気工学科教員の方々にも感謝 の意を表し、御礼申し上げます。そして、一般教科の講義等で御指導頂いた一般教科諸教員の方々に も御礼申し上げます。

 更に、1年間同じ研究室で協力して頂いた、本科の辻翼君、堀内將希君、村田賢一君、向井靖君、 そして5年間共に過ごしてきた電気工学科の皆様方にも感謝の意を表し、御礼申し上げます。

# C-LOGGER の使用概要

AIO-160802AY-USB を介してパソコンへ取り込むには、まず、専用ソフトである C-LOGGER をインストールすることが必要である。以下にインストールの手順を図 4.1、4.2、4.3 に示し、説 明を行う。

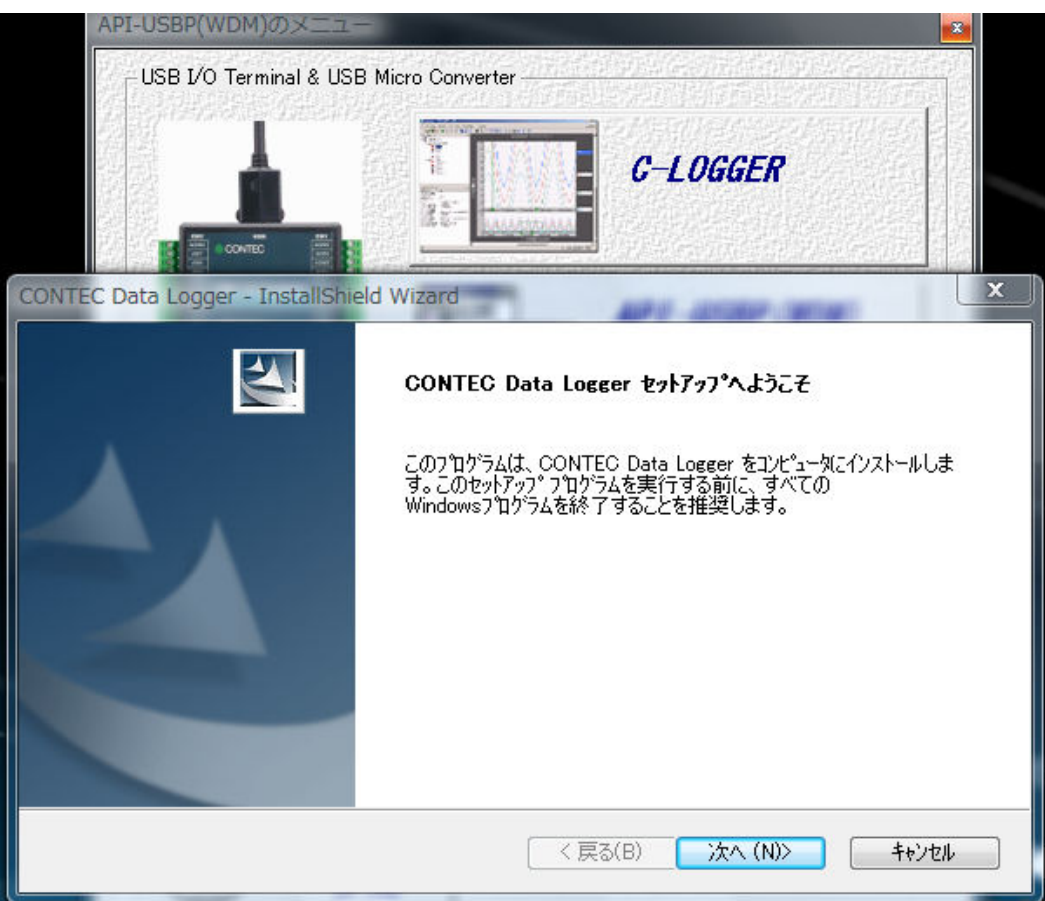

図 4.1 インストール画面 1

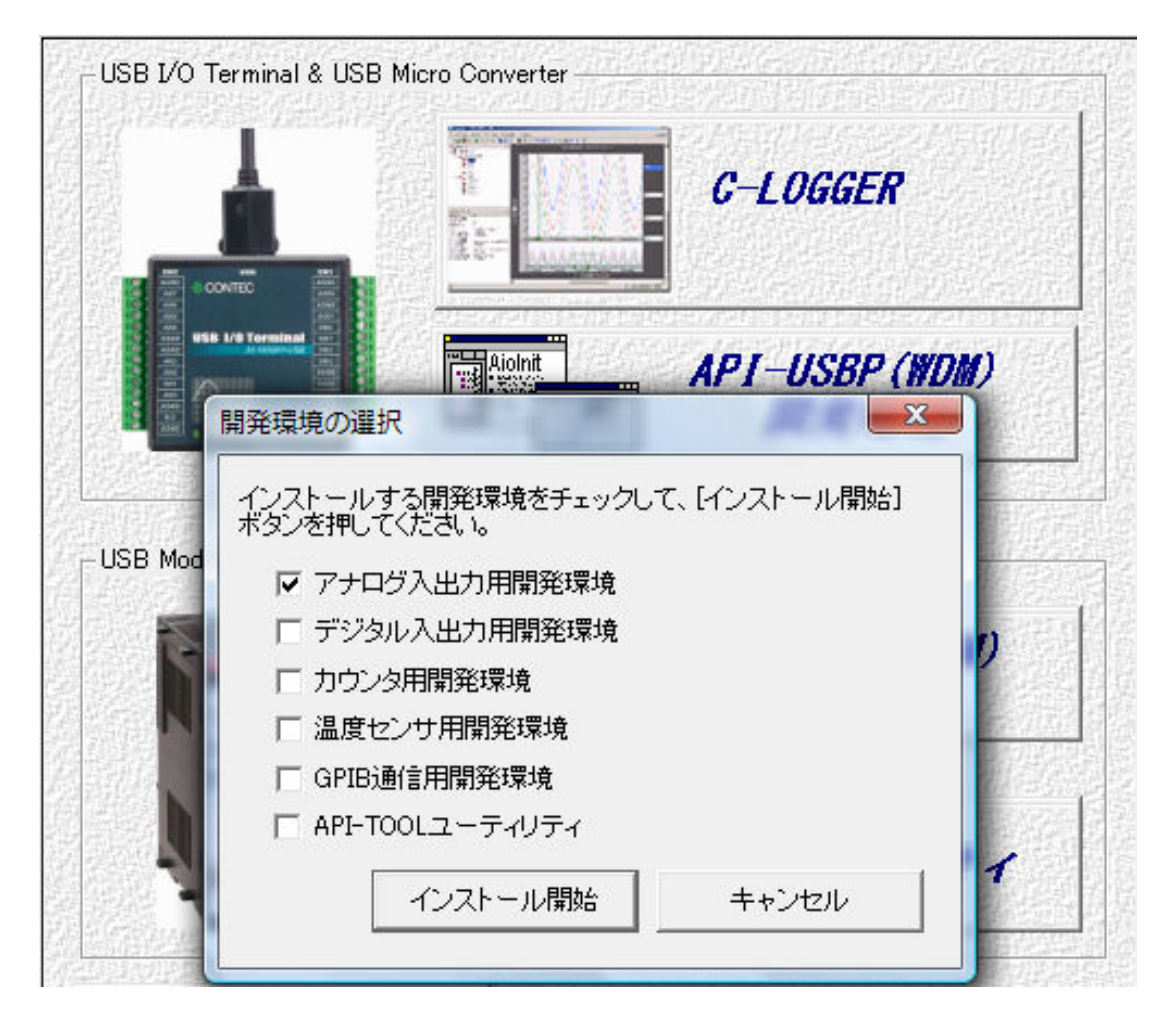

図 4.2 インストール画面 2

C-LOGGER のインストール用の CD をパソコンに挿入すると、図 4.1 の画面が表示される。こ こで「C-LOGGER のセットアップ」を選択する。次に、図 4.2 の画面が表示される。本実験では 高周波受信回路の出力電圧をアナログ出力で取り込むので、「アナログ出力用環境開発」を選択す る。

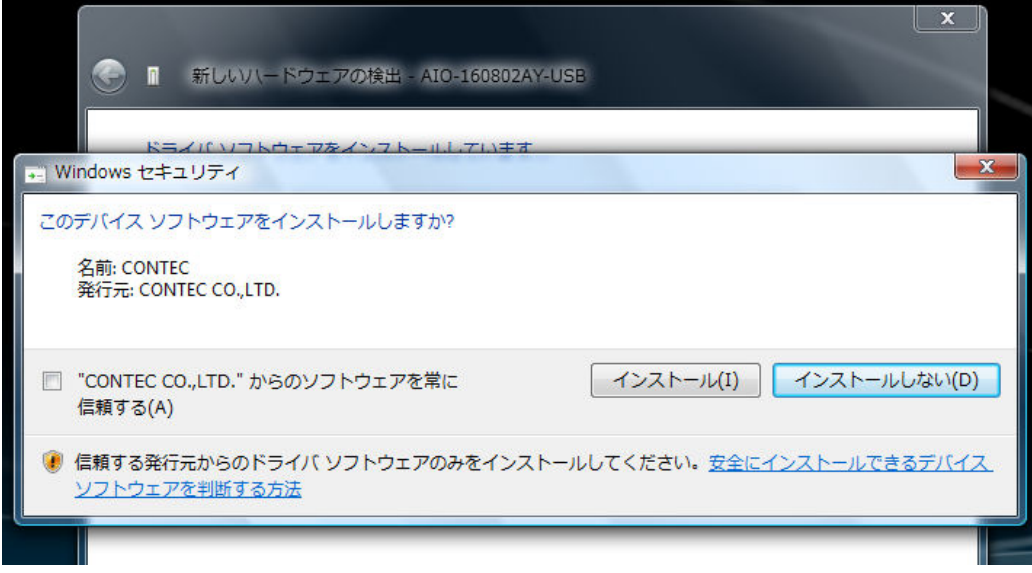

図 4.3 インストール画面 3

次にデバイスソフトウェア(本実験では C-LOGGER)のインストールの選択画面が表示される。 ここで「インストール」を選択することで、C-LOGGER のソフトウェアをパソコンで使用可能と なる。

# 作成したプログラム

{

位置検出を行った上での音声ファイル再生プログラム

```
int main() 
     long Ret; 
     short Id; 
     long AiData[10]; 
         Ret = AioInit ( "Aio000" , &Id ); 
        printf("初期化 戻り値%d (0なら正常)\n",Ret);
         int i,j; 
        int max, k, kk;
        while(1) {
             AioMultiAi ( Id , 5 , AiData );
```

```
for (j = 0; j \le 5; j++)printf("%d ", AiData[j]);
// \text{print}(''\text{Yn}'');k = 0;max = Aibata[0];for (kk = 1; kk < 5; kk++)if(max \leq AiData[kk]){
                                max = Aibata[kk];k = kk; } 
                printf("%d \n  <i>Y</i>n", k );
                if(k == 0)PlaySound("a.wav", NULL, SND_FILENAME | SND_SYNC );
                if (k == 1)PlaySound("b.wav", NULL, SND_FILENAME | SND_SYNC );
                if (k == 2)PlaySound("c.wav", NULL, SND_FILENAME | SND_SYNC );
                if (k == 3)PlaySound("d.wav", NULL, SND_FILENAME | SND_SYNC );
                if (k == 4)PlaySound("e.wav", NULL, SND_FILENAME | SND_SYNC );
                 Sleep(200); 
        }
```
}